# **Rituel de géométrie avec Géogebra sur tablette**

Erun : Anne Laurent

## **Contexte**

À la suite d'une présentation en animation pédagogique, Mme Kmihi, enseignante en CM2 à Meudon a décidé de faire travailler la géométrie à ses élèves sur tablette avec l'application Géogebra, sous forme d'un rituel hebdomadaire d'une vingtaine de minutes.

Géogebra est une application qui permet de visualiser, manipuler ou construire des objets et des figures géométriques.

#### **Descriptif du projet**

La classe travaille en ateliers. Un groupe travaille sur l'activité Geogebra avec l'enseignante tandis que les autres groupes sont en autonomie.

L'objectif de l'activité est de rédiger le programme de construction d'une figure. Les élèves travaillent en binôme et sont amenés à échanger et verbaliser leur démarche.

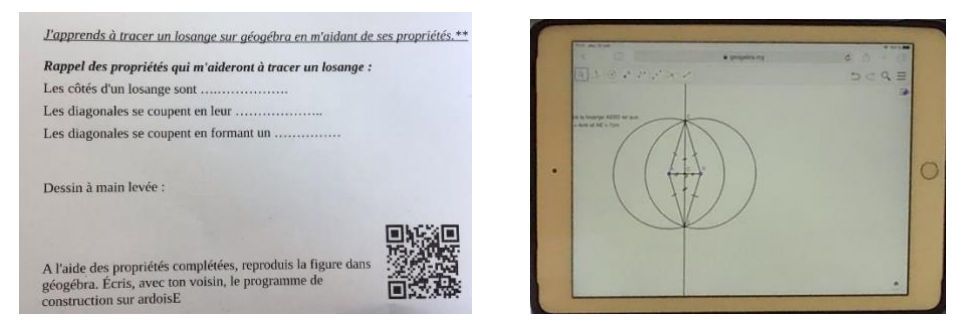

En scannant un QR code avec la tablette, les élèves accèdent à la figure du jour sur l'application géogebra. Ils commencent par tracer la figure à main levée sur leur ardoise pour identifier les différentes étapes de la construction. Ils peuvent s'aider des différents supports à leur disposition, leçon, affiche, mémo.

Ils reproduisent ensuite la figure sur l'application et rédige le programme de construction en parallèle étape par étape. Les élèves plus en difficultés complète un programme de construction « à trou ».

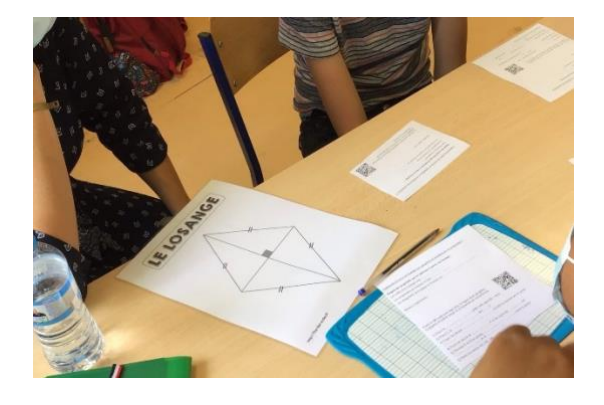

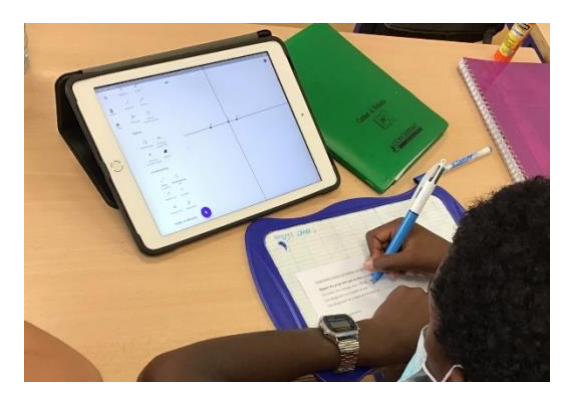

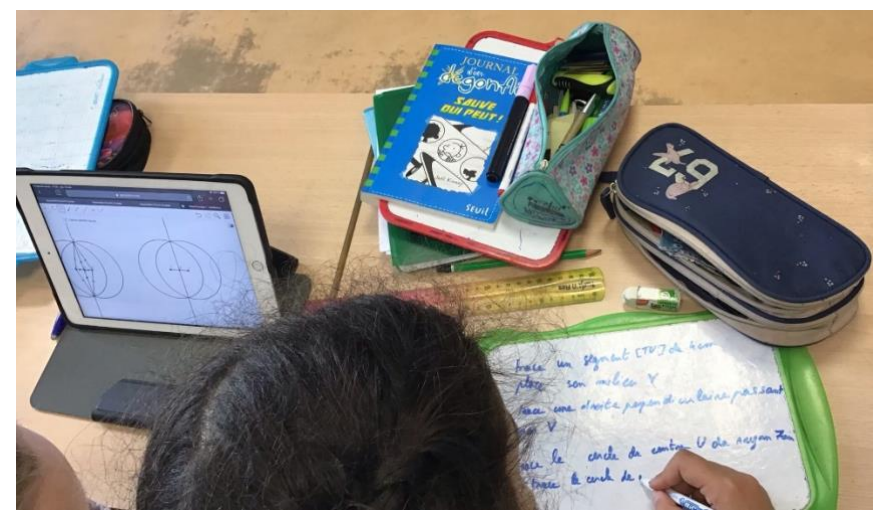

#### **Apports pédagogiques du numérique**

Du côté des élèves :

L'application renforce la motivation des élèves vis-à-vis de la géométrie en leur permettant une approche par essai-erreur. On peut revenir en arrière, effacer, modifier plus facilement que sur papier. Elle leur permet également de dépasser d'éventuelles difficultés liées au tracé et au maniement des instruments (règle, équerre, compas) pour mieux se focaliser sur la compréhension du vocabulaire et des concepts géométriques en jeu.

#### Du côté de l'enseignant :

L'application permet de valider la construction finale et les choix de construction des élèves. En effet, les différents objets géométriques de la figure, assemblés avec les bons outils, seront liés et indéformables (droites perpendiculaires, milieu, intersection…). On peut également enregistrer les étapes pour revoir ou valider à posteriori la construction des différents groupes.

*Voir vidéo démonstration de la stabilité des objets dans géogebra.*

#### **Compétences travaillées :**

- Favoriser l'engagement des élèves dans les tâches et leur collaboration.
- S'exprimer en utilisant un langage mathématique
- Reproduire, représenter, construire des figures simples ou complexes, réaliser ou rédiger un programme de construction d'une figure plane.
- Reconnaître et utiliser quelques relations géométriques

## **Compétences inscrites dans le cadre de référence de compétences numériques**

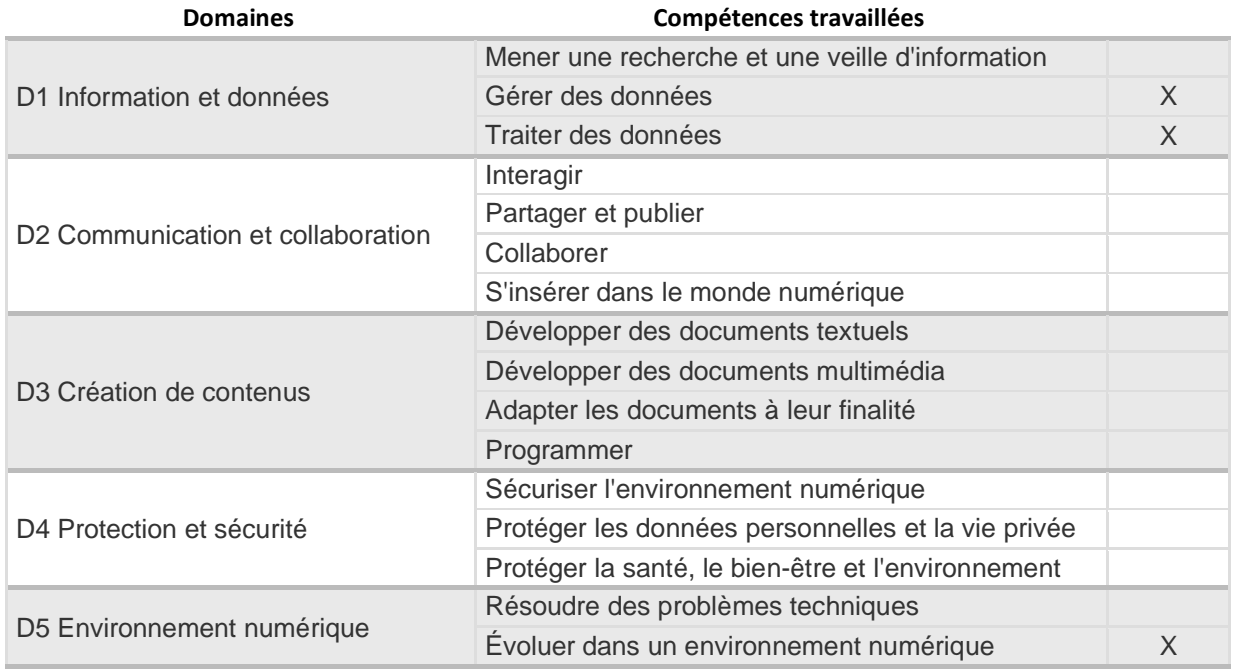

# **Pré-requis en amont des séances :**

- Travail sur le vocabulaire géométrique ;
- Séance de découverte des outils de l'application géogebra

#### **Pour aller plus loin**

Fiche focus Geogebra → [http://www.pedagogie92.ac-versailles.fr/wp](http://www.pedagogie92.ac-versailles.fr/wp-content/uploads/sites/451/2021/04/Focus_GeogebraGeometrie.pdf)[content/uploads/sites/451/2021/04/Focus\\_GeogebraGeometrie.pdf](http://www.pedagogie92.ac-versailles.fr/wp-content/uploads/sites/451/2021/04/Focus_GeogebraGeometrie.pdf)

Dossier Nuage avec fiches astuces et tutos vidéos à télécharger (Sandrine Boutin) :

<https://nuage03.apps.education.fr/index.php/s/Ff9RwsaYAgt6RfW>

Exemple de fiche et programme de construction à compléter (voir fichier joint)